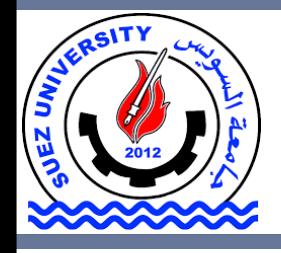

Suez University Faculty of Petroleum and Mining Engineering Petroleum Exploration and Production Engineering Program

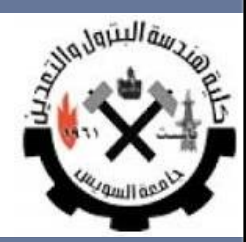

# **Programming in MATLAB/Octave**

Lecture 2 – Sunday October 16, 2016

## **Outline**

- MATLAB Environment
- •Identifiers
- Constants
- Variables
- Vectors and Matrices
- Plotting with MATLAB
- MATLAB Functions

### **Outline**

### • **MATLAB Environment**

- •Identifiers
- Constants
- Variables
- Vectors and Matrices
- Plotting with MATLAB
- MATLAB Functions

- MATLAB is a program for doing numerical computation. It was originally designed for solving linear algebra type problems using matrices.
- It's name is derived from **MAT**rix **LAB**oratory.
- MATLAB is a software environment for interactive numerical computations.
- MATLAB is a high-level language and interactive environment that enables you to perform computationally intensive tasks faster than with traditional programming languages such as C, C++, and Fortran.

### • **Tasks**

- $\diamond$  Matrix computations and linear algebra
- ◊ Solving nonlinear equations
- ◊ Numerical solution of differential equations
- $\diamond$  Mathematical optimization
- $\diamond$  Statistics and data analysis
- $\diamond$  Signal processing
- ◊ Modelling of dynamical systems
- $\Diamond$  Solving partial differential equations
- ◊ Simulation of engineering systems

### • **Usage**

### Matlab used (on a daily basis) in many engineering companies

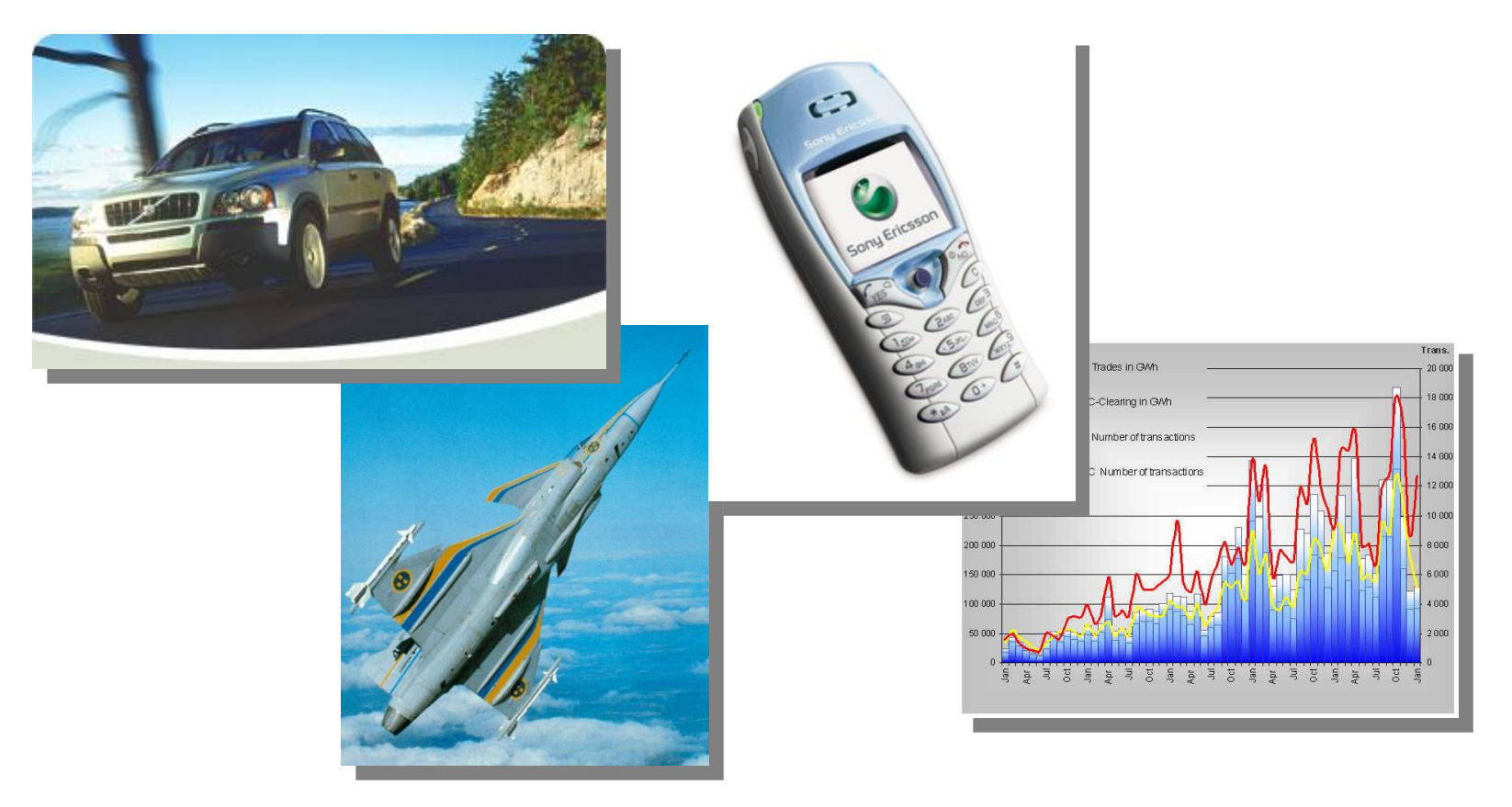

### • **Background**

### **Matlab** = **Mat**rix **Lab**oratory

- Originally a user interface for numerical linear algebra routines (Lapak/Linpak)
- Commercialized 1984 by The Mathworks
- Since then heavily extended (defacto-standard)

### Lyme (free; Palm)

### ◊ **Alternatives** ◊ **Complements**

Matrix-X Maple (symbolic) Octave (free; GNU) Mathematica (symbolic)

### • **Functionality**

- ◊ Core functionality: compiled C-routines
- ◊ Most functionality is given as *m-files*, grouped into toolboxes
	- –m-files contain source code, can be copied and altered
	- –m-files are platform independent (PC, Unix/Linux, MAC)
- ◊ Simulation of dynamical systems is performed in Simulink.

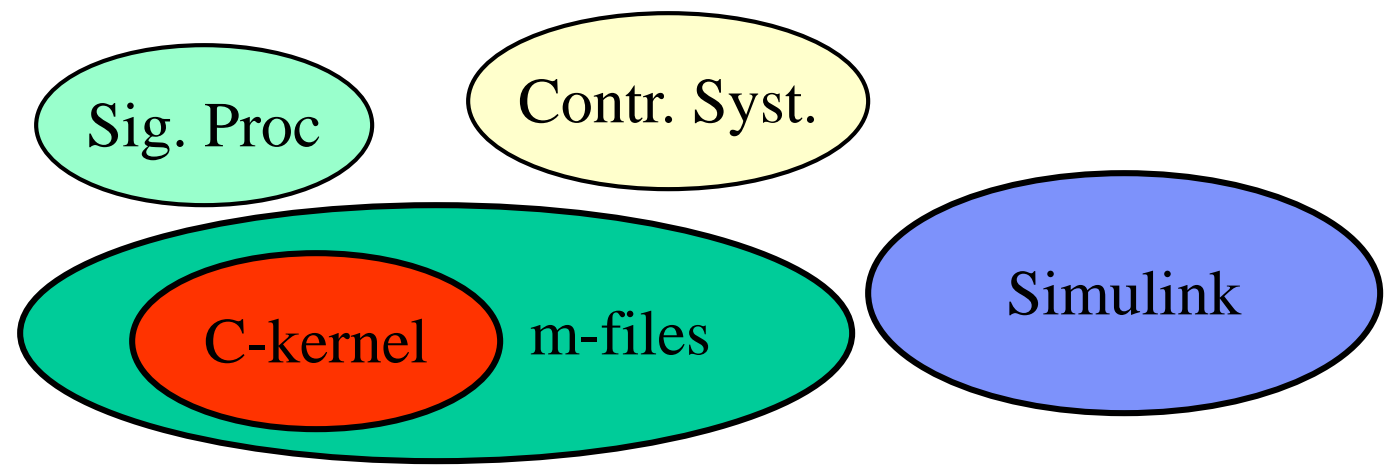

### • **Windows**

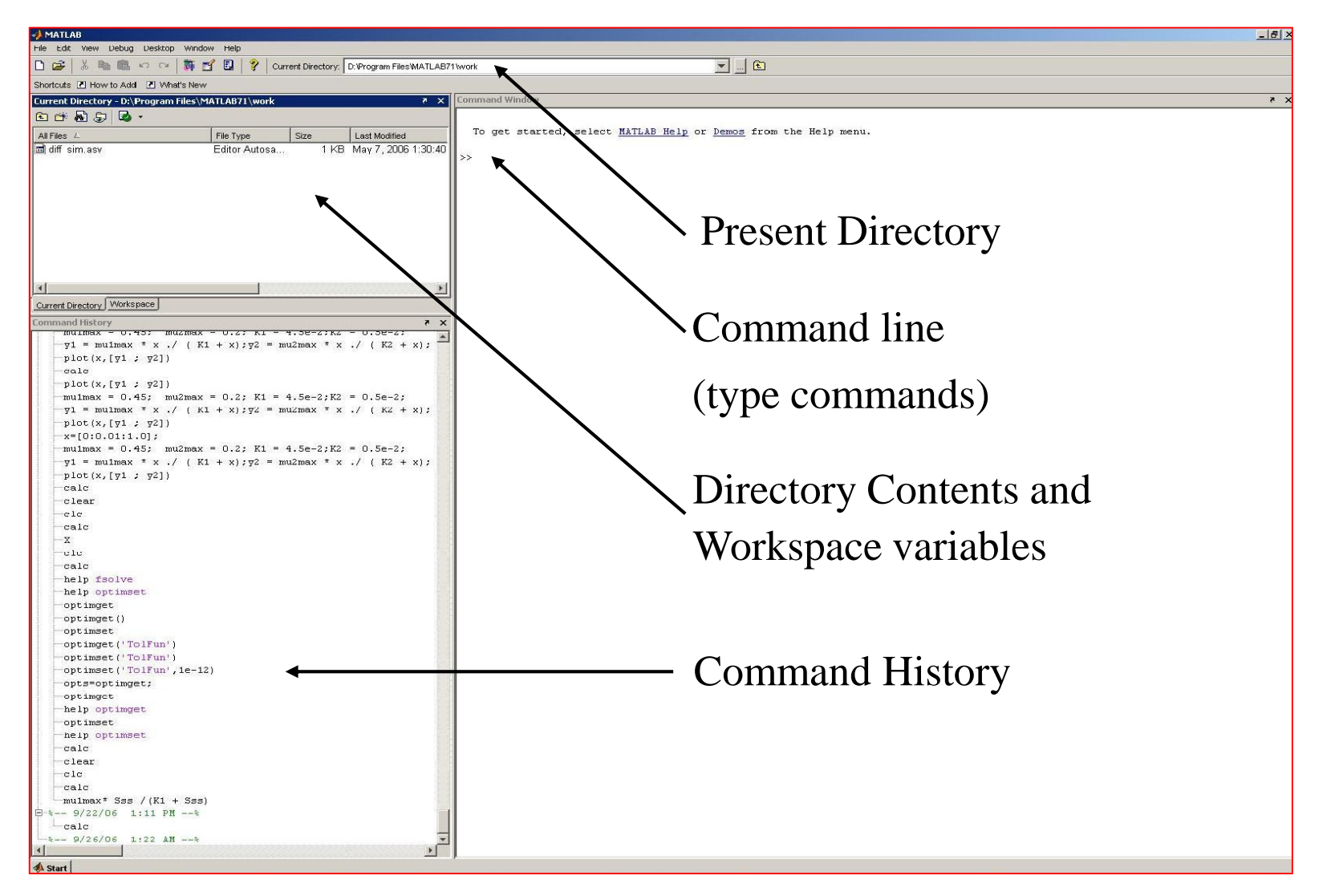

### • **MATLAB Special Variables**

- ans Default variable name for results
- pi Value of  $\pi$
- eps Smallest incremental number
- inf Infinity
- NaN Not a number e.g.  $0/0$
- i and  $i = i$  = square root of -1
- realmin The smallest usable positive real number

realmax The largest usable positive real number

### • **MATLAB Math & Assignment Operators**

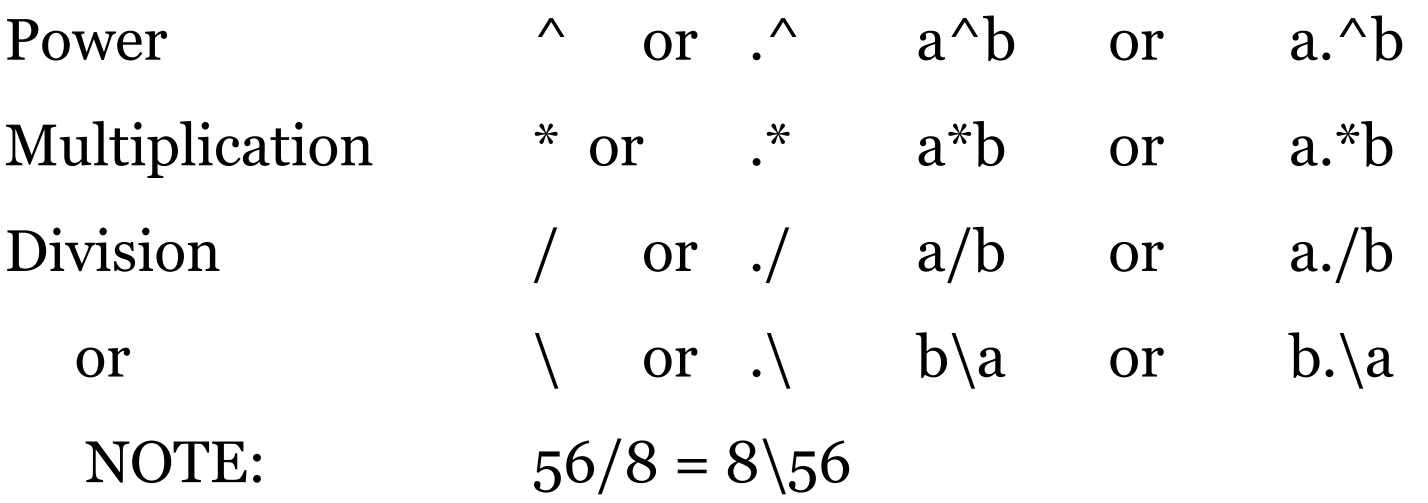

 $-$  (unary)  $+$  (unary)

Addition  $+$   $a + b$ Subtraction - a - b

Assignment  $=$   $a = b$  (assign b to a)

• **Other MATLAB Symbols**

### >> prompt

- . . . continue statement on next line
- , separate statements and data
- % start comment which ends at end of line
- ; (1) suppress output
	- (2) used as a row separator in a matrix
- : specify range

### • **Interactive Calculations**

Matlab is interactive, no need to declare variables

 $>> 2+3*4/2$ 

 $\Rightarrow$  a=5e-3; b=1; a+b

Most elementary functions and constants are already defined

- $\gg$  cos(pi)
- $\gg$  abs(1+i)
- $\gg$  sin(pi)

Last call gives answer 1.2246e-016 !?

• **Variable and Memory Management**

Matlab uses double precision (approx. 16 significant digits)

- >> format long
- >> format compact
- All variables are shown with
- $>>$  who
- >> whos

Variables can be stored on file >> save filename >> clear >> load filename

### • **Some Useful MATLAB commands**

- ◊ who List known variables
- $\diamond$  whos List known variables plus their size
- $\Diamond$  help  $\Diamond$  help sqrt Help on using sqrt
- ◊ lookfor >> lookfor sqrt Search for keyword sqrt in m-files
- $\Diamond$  what  $\Diamond$  >> what a: List MATLAB files in a:
- ◊ clear Clear all variables from work space
- ◊ clear x y Clear variables x and y from work space
- $\Diamond$  clc Clear the command window

### • **Some Useful MATLAB commands**

- ◊ what List all m-files in current directory
- ◇ dir List all files in current directory
- ◊ ls Same as dir
- ◊ type test Display test.m in command window
- ◊ delete test Delete test.m
- ◊ cd a: Change directory to a:
- ◊ chdir a: Same as cd
- ◊ pwd Show current directory
- ◊ which test Display directory path to 'closest' test.m

### • **The Help System**

Search for appropriate function

>> lookfor *keyword*

Rapid help with syntax and function definition >> help *function*

An advanced hyperlinked help system is launched by

>> helpdesk

Demo launched by

>> demo

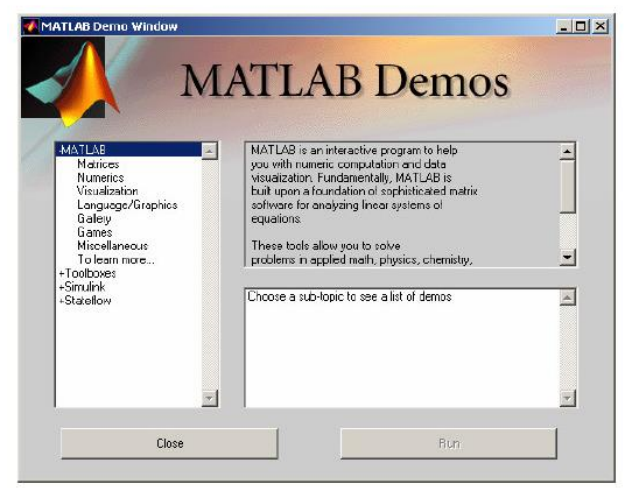

### • **Technical Documentations**

To get a nicer version of help with examples and easy-to-read descriptions

- >> doc *function*
- *>>* doc *disp*

To search for a function by specifying keywords:

»doc + *Search tab*

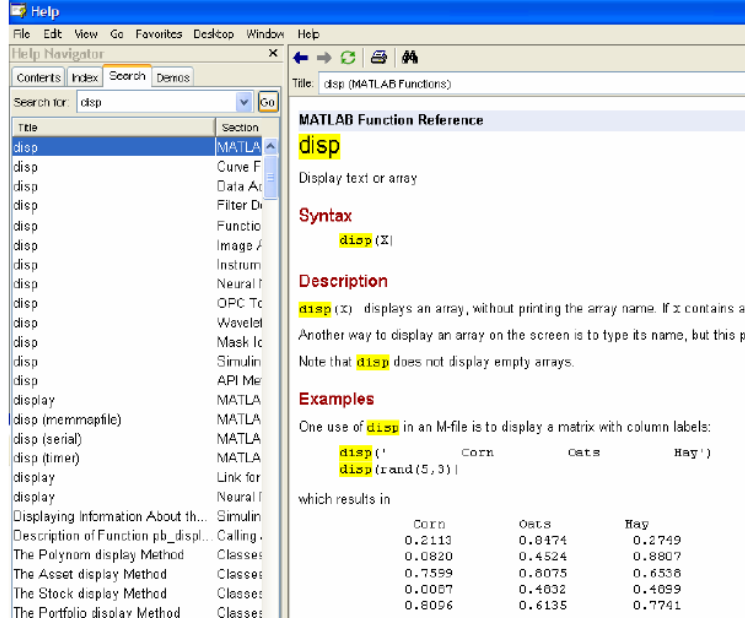

پ

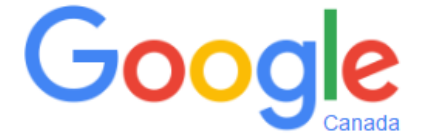

Search Google or type URL

## **Outline**

- MATLAB Environment
- <u>Identifiers</u>
- Constants
- Variables
- Vectors and Matrices
- Plotting with MATLAB
- MATLAB Functions

## **Identifiers**

### • **MATLAB Variable Names**

- ◊ Variable names ARE case sensitive
- ◊ Variable names can contain up to 63 characters (as of MATLAB 6.5 and newer)
- ◊ Variable names must start with a letter followed by letters, digits, and underscores.

## **Identifiers**

- Identifiers are all the words that build up the program
- An identifier is a sequence of letters, digits and underscores "\_"
- Maximal length of identifiers is 63 characters
- Can't start with a digit
- Can't be a reserved word

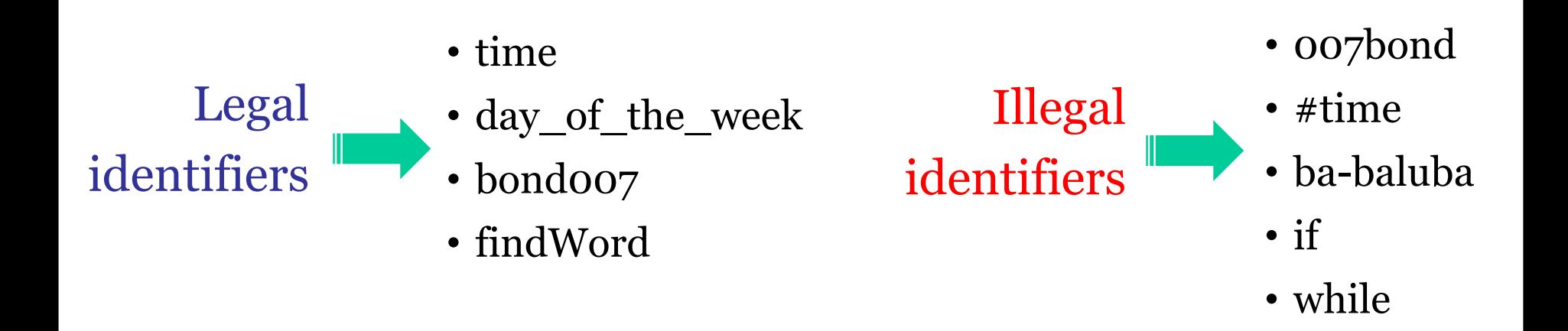

## **Identifiers**

### • **Reserved words**

There are 17 reserved words:

for function otherwise try break end return switch catch

if elseif continue global while case else persistent

## **Outline**

- MATLAB Environment
- •Identifiers
- **Constants**
- Variables
- Vectors and Matrices
- Plotting with MATLAB
- MATLAB Functions

### **Constants**

The value of a constant is fixed and does not change throughout the program.

Numbers

100 0.3

**Chars** 

 $C$ 

Strings

'I like to eat sushi'

 $1 + 2$ <sup>'</sup>

Arrays  $[1 2 3 4 5]$ Matrices [5 3 4 2]

## **Outline**

- MATLAB Environment
- •Identifiers
- Constants
- **Variables**
- Vectors and Matrices
- Plotting with MATLAB
- MATLAB Functions

### **Variables**

Variable Computer memory<br>Constant Computer memory Constant 9000 >> salary = 9000;  $\geq$  new\_salary = salary  $*$  3; new\_salary 27000 >> disp(new\_salary); 27000 If we update salary, Library function new\_salary will

NOT be updated

automatically

## **Outline**

- MATLAB Environment
- •Identifiers
- Constants
- Variables
- **Vectors and Matrices**
- Plotting with MATLAB
- MATLAB Functions

Vectors (arrays) are defined as  $>>$  v = [1, 2, 4, 5]  $>>$  W = [1; 2; 4; 5]

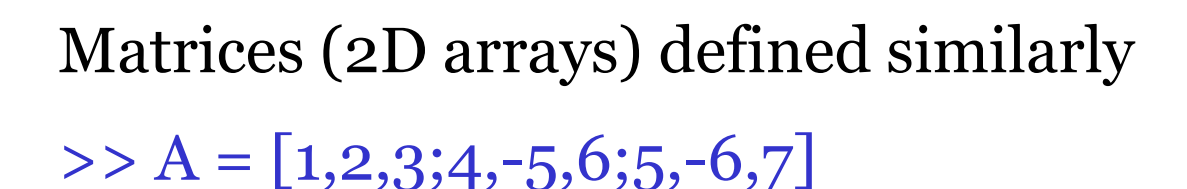

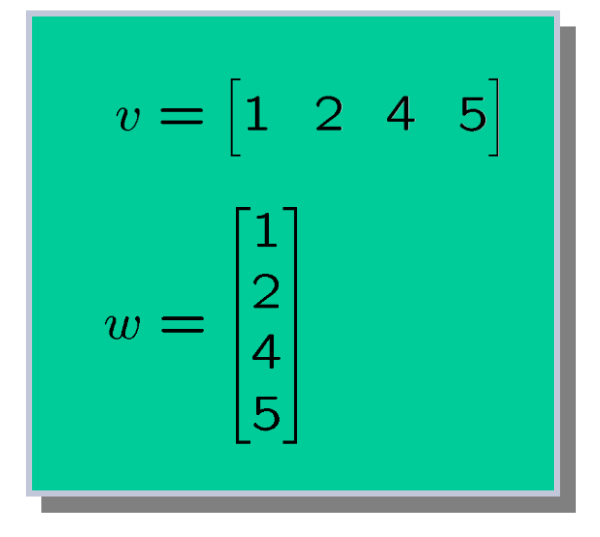

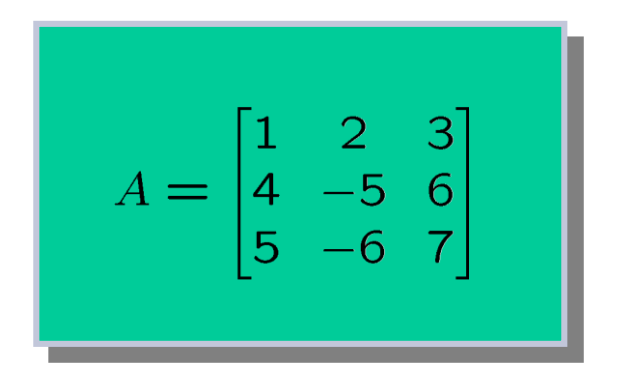

### • **Matrix Operators**

All common operators are overloaded  $>> V + 2$ 

Common operators are available

- $>> B = A'$
- $>> A^*B$
- $>>$  A + B

Note:

### Matlab is case-sensitive

A and a are two different variables

### • **Indexing Matrices**

Indexing using parentheses  $>> A(2,3)$ 

Index submatrices using vectors of row and column indices  $>> A([2 \ 3], [1 \ 2])$ 

Ordering of indices is important!  $>> B=A([3 2],[2 1])$  $\Rightarrow$  B=[A(3,2),A(3,1);A(2,2);A(2,1)]

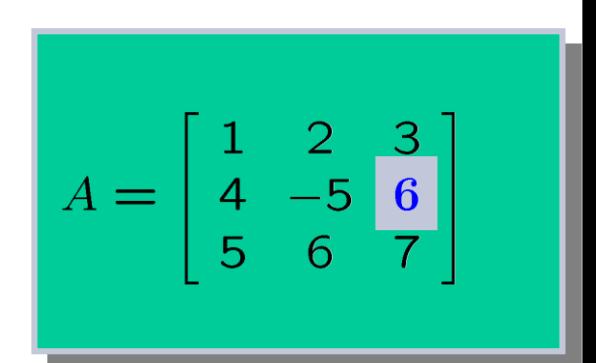

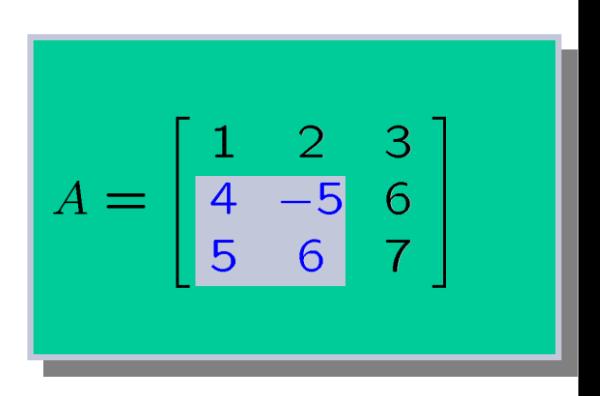

$$
B = \begin{bmatrix} 6 & 5 \\ -5 & 4 \end{bmatrix}
$$

### • **Indexing Matrices**

Index complete row or column using the colon operator

 $>> A(1, :)$ 

Can also add limit index range  $>> A(1:2,:)$  $>> A([1 2];)$ 

General notation for colon operator

 $>> V=1:5$ 

 $>> W=1:2:5$ 

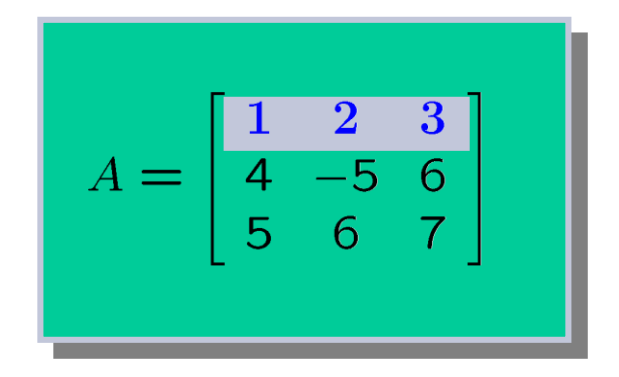

$$
A = \begin{bmatrix} 1 & 2 & 3 \\ 4 & -5 & 6 \\ 5 & 6 & 7 \end{bmatrix}
$$

$$
v = \begin{bmatrix} 1 & 2 & 3 & 4 & 5 \end{bmatrix}
$$

$$
w = \begin{bmatrix} 1 & 3 & 5 \end{bmatrix}
$$

### • **Numerical Linear Algebra**

Basic numerical linear algebra  $\geq$  z=[1;2;3]; x=inv(A)\*z  $>>$   $x=A\overline{Z}$ 

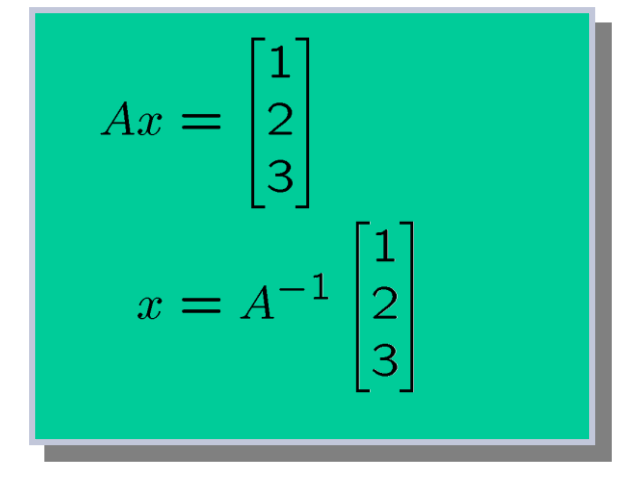

### Many standard functions predefined  $\gt$  det(A)  $\gg$  rank(A)  $\Rightarrow$  eig(A)

The number of input/output arguments can often be varied  $\triangleright$   $\triangleright$   $[V,D] = eig(A)$ 

## **Outline**

- MATLAB Environment
- •Identifiers
- Constants
- Variables
- Vectors and Matrices

### • **Plotting with MATLAB**

• MATLAB Functions

- MATLAB will plot one vector vs. another. The first one will be treated as the abscissa (or x) vector and the second as the ordinate (or y) vector. The vectors have to be the same length.
- MATLAB will also plot a vector vs. its own index. The index will be treated as the abscissa vector. Given a vector "time" and a vector "dist" we could say:
- >> plot (time, dist) % plotting versus time >> plot (dist) % plotting versus index

- There are commands in MATLAB to "annotate" a plot to put on axis labels, titles, and legends. For example:
- >> % To put a label on the axes we would use:
- >> xlabel ('X-axis label')
- >> ylabel ('Y-axis label')
- >> % To put a title on the plot, we would use: >> title ('Title of my plot')

• Vectors may be extracted from matrices. Normally, we wish to plot one column vs. another. If we have a matrix "mydata" with two columns, we can obtain the columns as a vectors with the assignments as follows:

 $\gg$  first vector = mydata ( : , 1) ; % First column  $\ge$  second vector = mydata ( : , 2) ; % Second one >> % and we can plot the data >> plot ( first\_vector , second\_vector )

- Visualization of vector data is available
- $\Rightarrow$  x=-pi:0.1:pi; y=sin(x);
- $\gg$  plot(x,y)
- $\gg$  plot(x,y,'s-')
- $\Rightarrow$  xlabel('x'); ylabel('y=sin(x)');
- Can change plot properties in Figure menu, or via "handle"  $\Rightarrow$  h=plot(x,y); set(h, 'LineWidth', 4);

### Many other plot functions available  $\gg$  v=1:4; pie(v)

- Three-dimensional graphics  $>> A = zeros(32);$  $\Rightarrow$  A(14:16,14:16) = ones(3);  $\Rightarrow$  F=abs(fft2(A));  $\gg$  mesh $(F)$ >> rotate3d on
- Several other plot functions available  $\gg$  surfl(F)
- Can change lightning and material properties >> cameramenu >> material metal

```
x = 0:pi/100:2*pi;
```
- $y = sin(x);$
- $plot(x,y)$

```
xlabel('x = 0:2\pi')
```

```
ylabel('Sine of x')
```
title('Plot of the Sine Function')

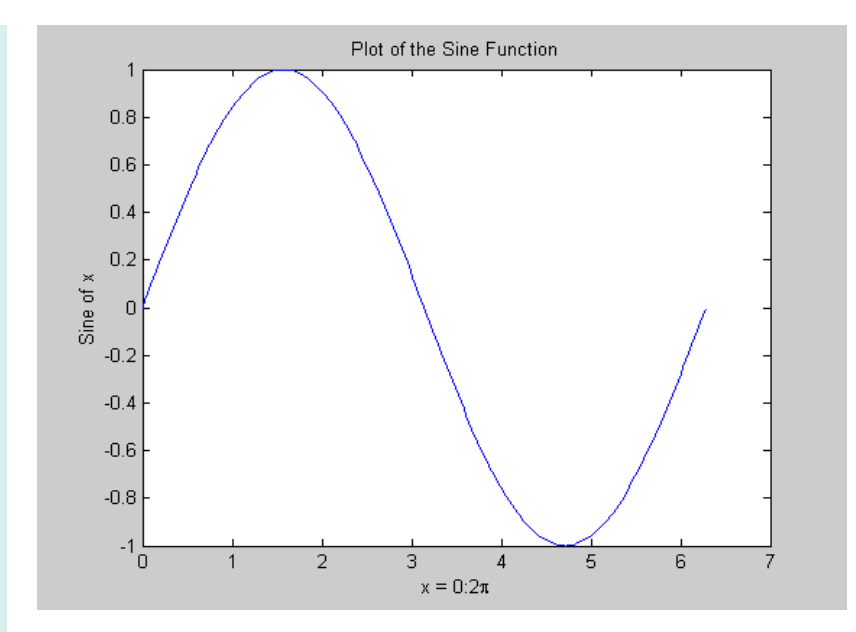

 $t = 0:pi/100:2*pi;$  $y_1 = \sin(t);$  $y2 = \sin(t+pi/2);$ plot(t,y1,t,y2) grid on

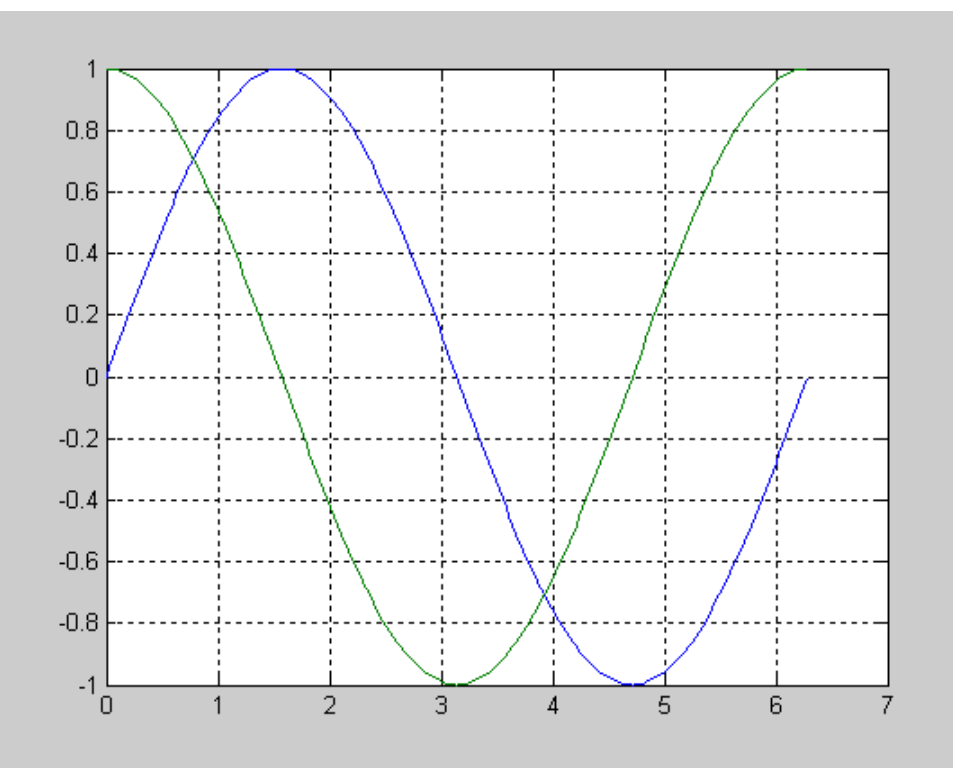

 $t = o:pi/100:2^{*}pi;$  $y_1 = \sin(t);$  $y2 = \sin(t+pi/2);$  $subplot(2,2,1)$ plot(t,y1) subplot(2,2,2) plot(t,y2)

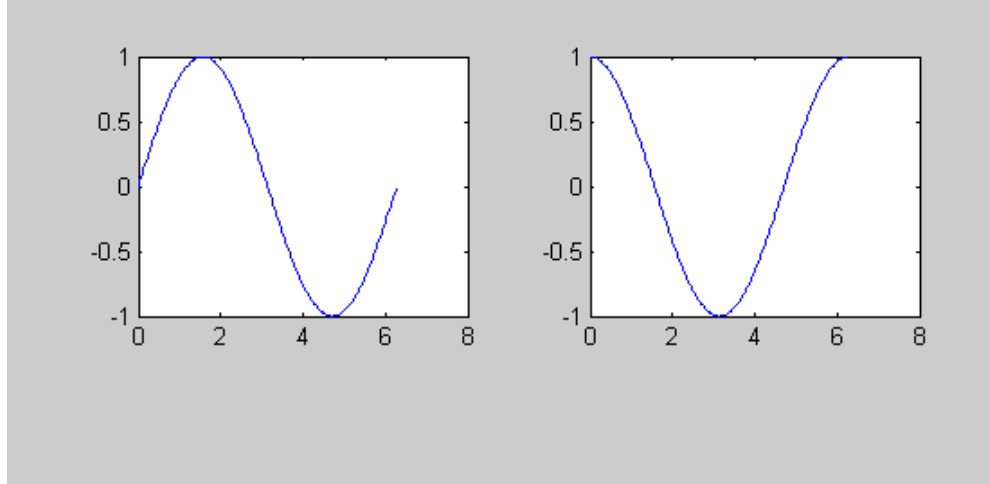

**3-D Plots:** Try these

#### **contour(x,y,z)**

Generate a contour plot of the surface defined by the matrix z

#### **contour(x,y,z,v)**

Generate a contour plot. The vector v defines the vales to use for the contour lines.

#### **meshc(x\_pts,y\_pts,z)**

Generate an open mesh plot of the surface defined by the matrix z. The arguments x\_pts and y\_pts can be vectors defining the ranges of values of the x- and y coordinates.

- plot linear plot
- stem discrete plot
- gridadd grid lines
- xlabel add X-axis label
- ylabel add Y-axis label
- title add graph title
- subplot divide figure window
- figure create new figure window
- pause wait for user response

## **Outline**

- MATLAB Environment
- •Identifiers
- Constants
- Variables
- Vectors and Matrices
- Plotting with MATLAB

### • **MATLAB Functions**

### • **Mathematical Functions**

*Example:* If you want to compute the sine of an angle and tore the result in b:

b=sin(angle);

 $b=sin(angle*pi/180);$ 

angle\_radians =  $angle*pi/180$ ; b=sin(angle\_radians);

### • **Mathematical Functions**

*Example:* If you want to compute logarithm of the absolute vale

of x:  $log_x = log(abs(x));$ 

### Common Math Functions:

- Computes the absolute value of  $\boldsymbol{\mathsf{x}}$ .  $\mathbf{abs}(\mathbf{x})$
- Computes the square root of x.  $sqrt(x)$
- Rounds x to the nearest integer.  $round(x)$
- Rounds (or truncates)  $x$  to the nearest integer toward 0.  $fix(x)$
- Rounds **x** to the nearest integer toward  $-\infty$ .  $floor(x)$
- Rounds **x** to the nearest integer toward  $\infty$ .  $ceil(x)$
- Returns a value of  $-1$  if  $\boldsymbol{\ast}$  is less than 0, a value of 0 if  $\boldsymbol{\ast}$  $sign(x)$ equals 0, and a value of 1 otherwise.
- Returns the remainder of  $x/y$ . For example, rem(25,4) is 1,  $rem(x, y)$ and  $\mathbf{rem}(100, 21)$  is 16. This function is also called a modulus function.
- Computes  $e^*$ , where  $e$  is the base for natural logarithms, or  $\exp(x)$ approximately 2.718282.
- Computes 1n  $\boldsymbol{\mathsf{x}}$ , the natural logarithm of  $\boldsymbol{\mathsf{x}}$  to the base  $e$ .  $log(x)$
- Computes  $log_{10} x$ , the common logarithm of x to the base 10.  $log10(x)$

### • **Trigonometric Functions**

Trigonometric functions assume that angles in radians.

angle\_degrees=angle\_radians\*(180/pi); angle\_radians=angle\_degrees\*(pi/180);

### Trigonometric Functions:

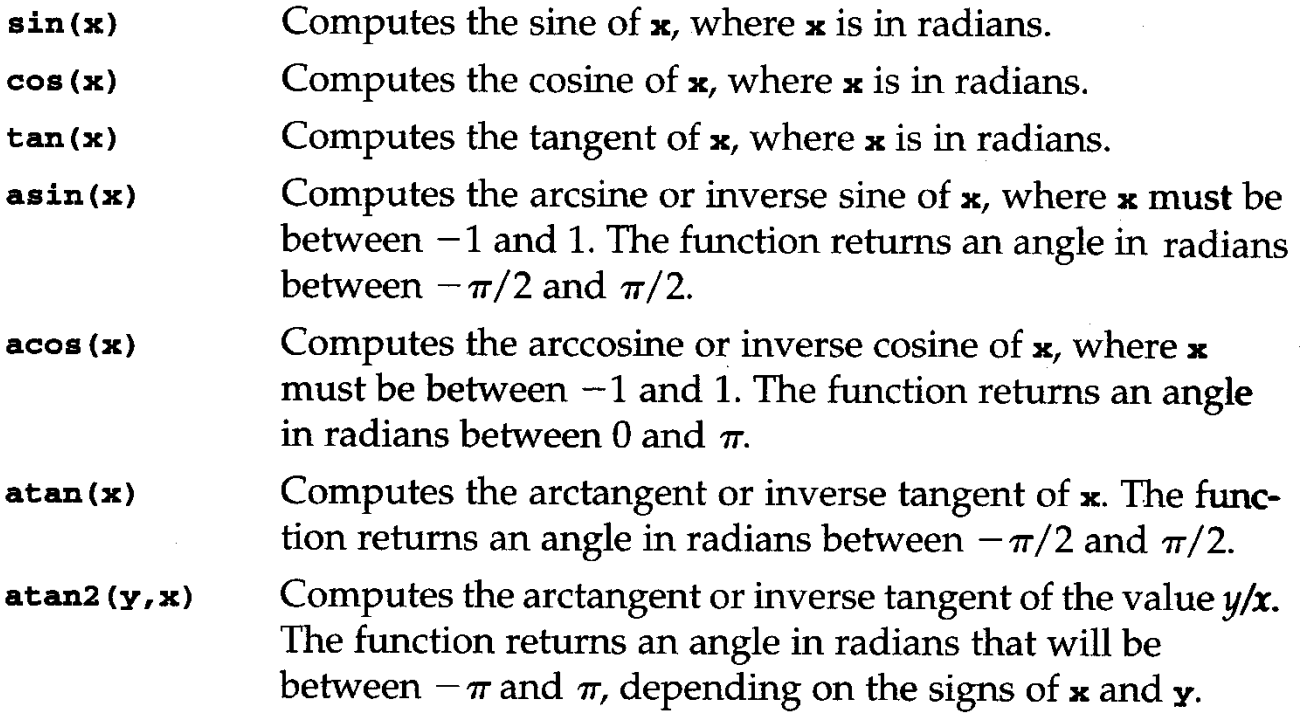

### • **Trigonometric Functions**

The other trigonometric functions can be computed using these equations:

$$
\sec(x) = \frac{1}{\cos(x)} \qquad \csc(x) = \frac{1}{\sin(x)} \qquad \cot(x) = \frac{1}{\tan(x)}
$$
\n
$$
\operatorname{arcsec}(x) = \arccos\left(\frac{1}{x}\right) \text{ for } |x| \ge 1
$$
\n
$$
\operatorname{arccsc}(x) = \arcsin\left(\frac{1}{x}\right) \text{ for } |x| \ge 1
$$
\n
$$
\operatorname{arccot}(x) = \arccos\left(\frac{x}{\sqrt{1 + x^2}}\right)
$$

### • **Complex Number Functions**

Complex numbers are needed to solve many problems in science and engineering.

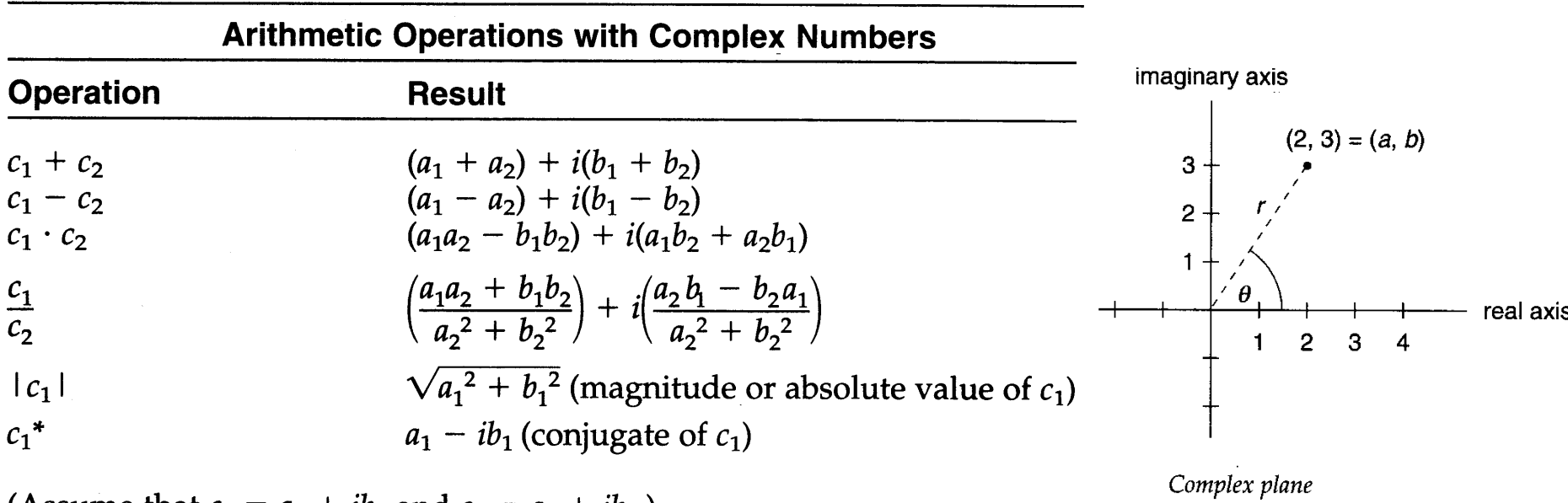

(Assume that  $c_1 = a_1 + ib_1$  and  $c_2 = a_2 + ib_2$ .)

A complex variable can be defined in MATLAB as follows:

$$
x = 1 - i * 0.5;
$$

### • **Complex Number Functions**

MATLAB includes several functions that are specific for complex numbers and their conversion.

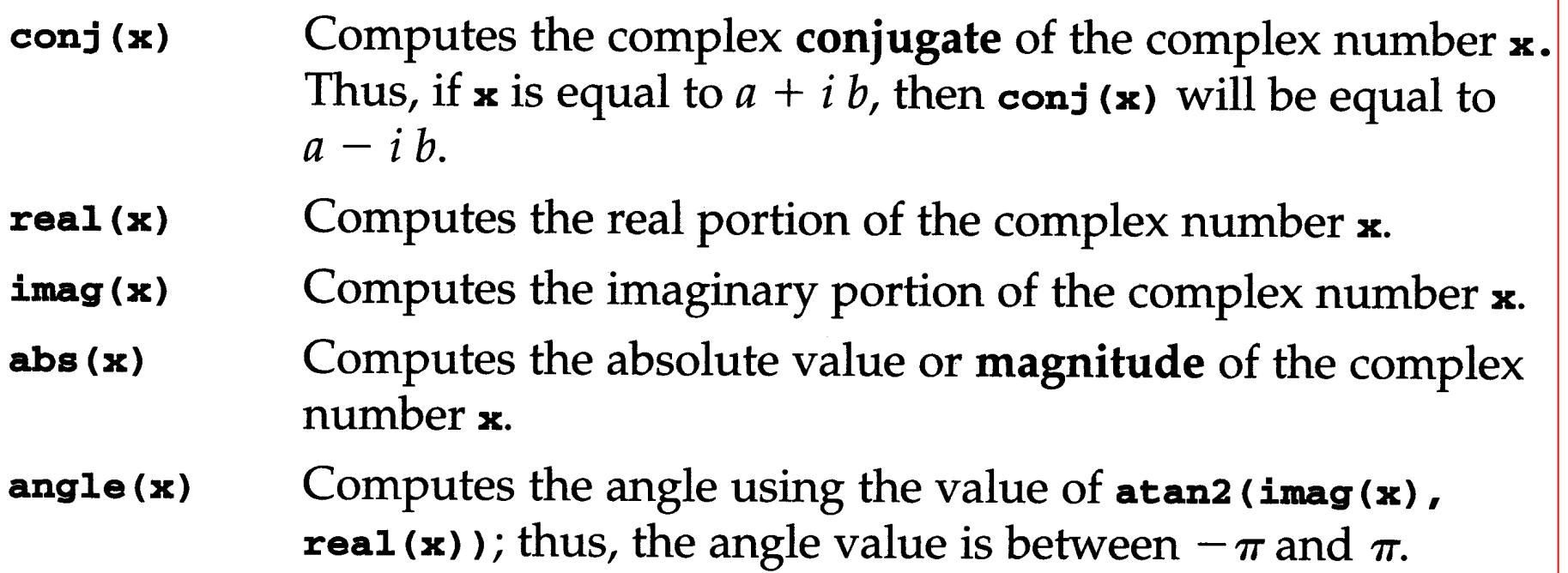

### • **Complex Number Functions**

### Polar Plots

Generates a polar plot of the angles theta (in radians) polar(theta, r) versus the magnitudes r.

Polar Plot  $90<sub>1</sub>$ 120 60  $0.8$  $0.6$ 150 30  $0.4$ theta =  $0:2*pi/100:2*pi;$  $r = \text{theta}/(2 \cdot \text{pi})$ ; 180 0 polar(theta, r), title('Polar Plot') 210 330 240 300

270

### • **Polynomial Functions**

A polynomial function is a function of a single variable that can be expressed in the general form:

$$
f(x) = a_0 x^N + a_1 x^{N-1} + a_2 x^{N-2} + \cdots + a_{N-2} x^2 + a_{N-1} x + a_N
$$

Where the variable is x and the polynomial coefficient are represented by the values  $a_o, a_1...a_n$ .

The degree of a polynomial is equal to the largest value used as an exponent.

$$
g(x) = a_0 x^3 + a_1 x^2 + a_2 x + a_3 \quad \text{where} \quad \text{(degree 3) polynomial}
$$
\n
$$
h(x) = x^3 - 2x^2 + 0.5x - 6.5. \quad \text{where} \quad \text{Example for Cubic polynomial}
$$

### • **Polynomial Functions**

There are several ways to evaluate a polynomial using MATLAB

*Example:*  $f(x) = 3x^4 - 0.5x^3 + x - 5.2$ 

 $f = 3*x^4 - 0.5*x^3 + x - 5.2;$ 

 $f = 3*x.^4 - 0.5*x.^3 + x - 5.2;$  If x is a vector or a matrix

Evaluates a polynomial with coefficients **a** for the values  $polyval(a,x)$ in x. The result is a matrix the same size as x.

$$
a = [3, -0.5, 0, 1, -5.2];
$$
  
f = polynomial (a-x):

Or  $f = \text{polyval}([3, -0.5, 0, 1, -5.2], x)$ ;

### • **Polynomial Functions**

This code will generate 201 points of the polynomial over the desired interval.

 $x = 0:5/200:5;$  $a = [-1, 0, 3, -2.5, 0, -2.5];$  $g = polyval(a, x);$ plot(x,g),title('Polynomial Function')

### • **Polynomial Functions**

Polynomial Operations:

$$
g(x) = x4 - 3x2 - x + 2.4
$$
  

$$
h(x) = 4x3 - 2x2 + 5x - 16
$$
  

$$
s(x) = g(x) + h(x)
$$

MATLAB statements to perform this polynomial addition are

$$
g = [1, 0, -3, -1, 2.4];
$$
  
h = [0, 4, -2, 5, -16];  
s = g + h;

### • **Polynomial Functions**

MATLAB contains functions to perform polynomial multiplication and division:

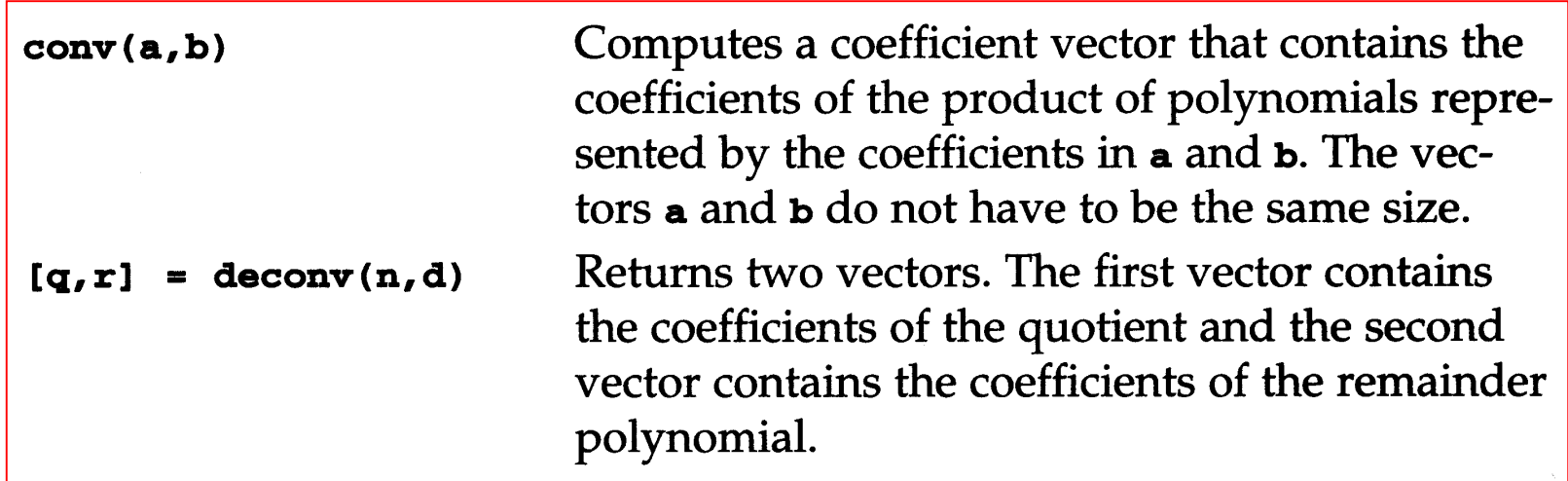

• **Polynomial Functions**

*Example:*

$$
g(x) = (3x^3 - 5x^2 + 6x - 2)(x^5 + 3x^4 - x^2 + 2.5)
$$

$$
a = [3, -5, 6, -2];
$$
  
\n
$$
b = [1, 3, 0, -1, 0, 2.5];
$$
  
\n
$$
g = conv(a, b);
$$

• **Polynomial Functions**

### *Example:*

 $g(x) = 3x^8 + 4x^7 - 9x^6 + 13x^5 - x^4 + 1.5x^3 - 10.5x^2 + 15x - 5$  $h(x) = \frac{3x^8 + 4x^7 - 9x^6 + 13x^5 - x^4 + 1.5x^3 - 10.5x^2 + 15x - 5}{x^5 + 3x^4 - x^2 + 2.5}$  $g = \{3, 4, -9, 13, -1, 1.5, -10.5, 15, -5\}$  $b = [1, 3, 0, -1, 0, 2.5];$  $[q, r] = deconv(g, b);$ 

As expected, the quotient coefficient vector is [3,-5,6,-2], which represents a quotient polynomial of *3x<sup>3</sup> -5x<sup>2</sup>+6x-2*, the remainder vector contains zeros.

### • **Polynomial Functions**

**Roots of Polynomial:** The solution of many engineering problems involve finding the roots of an equation of the form

$$
y=f(x)
$$

Where the roots are the values of x for which y is equal to 0.

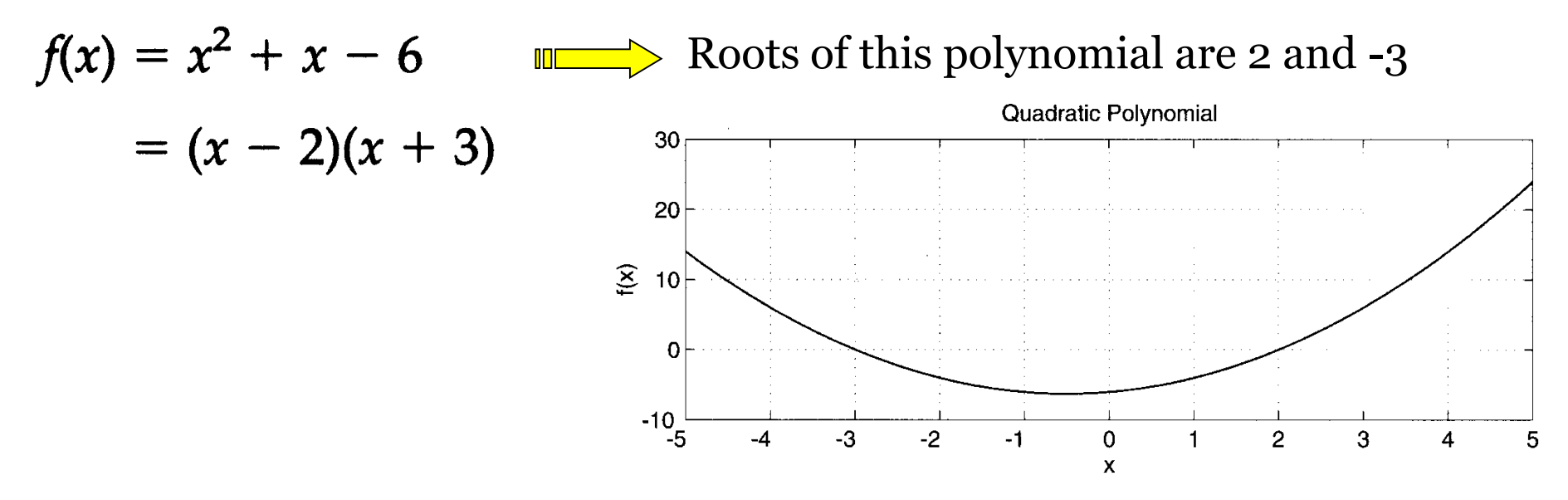

Polynomial with two real roots

• **Polynomial Functions Cubic polynomial:**

$$
f(x) = a_0 x^3 + a_1 x^2 + a_2 x + a_3
$$
  
3 real distinct roots  
3 real multiple roots  
1 distinct real root and 2 multiple real roots  
1 real root and a complex conjugate pair of:

Examples of functions:

$$
f_1(x) = (x - 3)(x + 1)(x - 1)
$$
  
=  $x^3 - 3x^2 - x + 3$   

$$
f_2(x) = (x - 2)^3
$$
  
=  $x^3 - 6x^2 + 12x - 8$   

$$
f_3(x) = (x + 4)(x - 2)^2
$$
  
=  $x^3 - 12x + 16$   

$$
f_4(x) = (x + 2)(x - (2+i))(x - (2-i))
$$
  
=  $x^3 - 2x^2 - 3x + 10$ 

of roots

### • **Polynomial Functions**

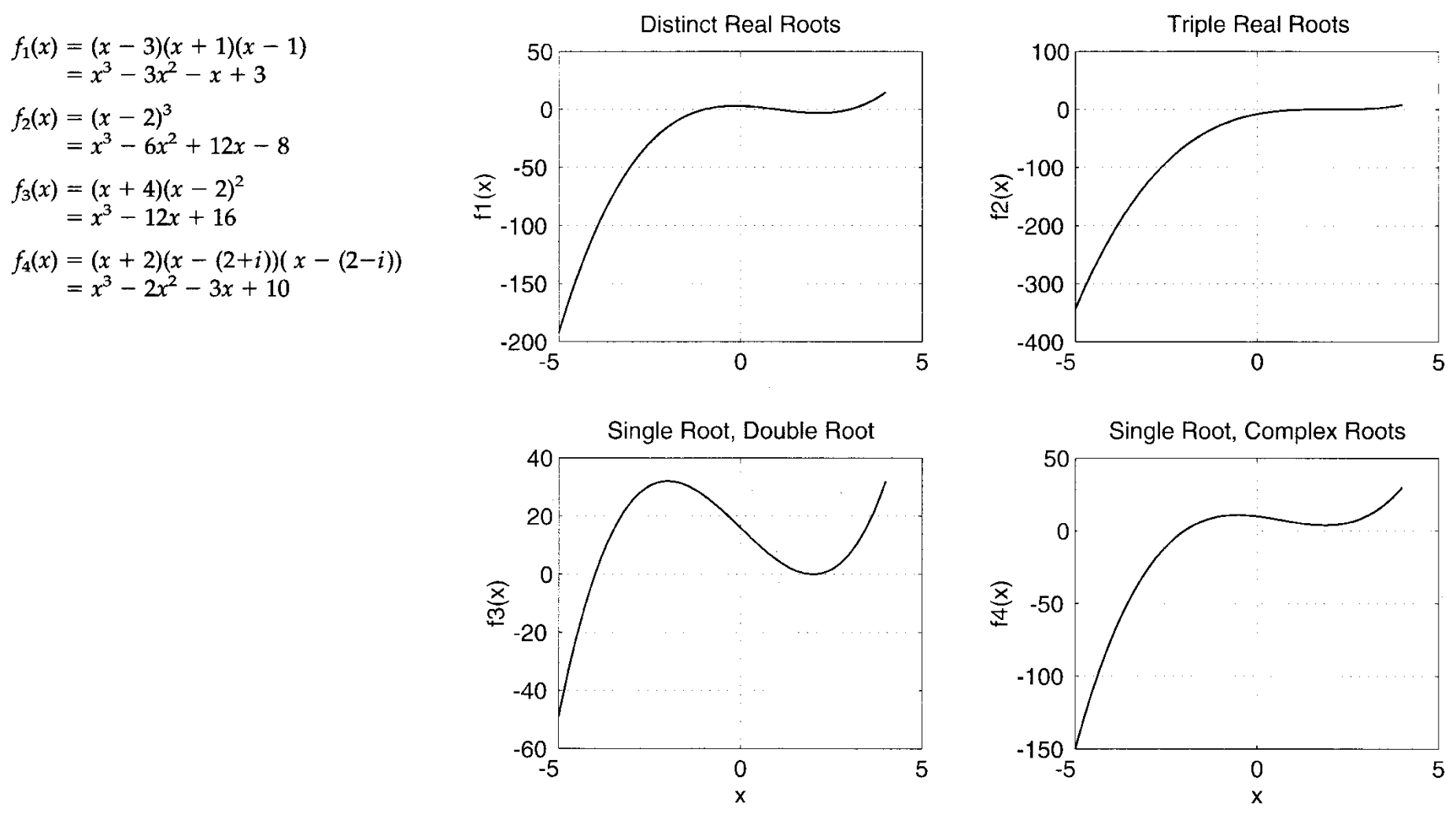

Cubic polynomials

• **Polynomial Functions Roots of Polynomial**

Determines the roots of the polynomial represented by the  $roots(a)$ coefficient vector a.

**Example:**

\n
$$
f(x) = x^{3} - 2x^{2} - 3x + 10
$$
\n**p = [1, -2, -3, 10];**

\n**r = roots (p)**

\n**r = roots ([1, -2, -3, 10])**

\n**polyval([1, -2, -3, 10], r)**

\nValue of the polynomial **poly(r)**

\nDetermines the coefficients of the polynomial whose roots are

contained in the vector  $r$ .

 $poly([ -1, 1, 3])$ ;  $\square$  The result a

### • **Data Analysis Functions**

MATALB contains a number of functions to make it easy to evaluate and analyze data.

Simple Analysis: **max(x)**

The largest value in x.

#### **max(x,y)**

Determine a matrix the same size as x,y. each element in the matrix contains the maximum value from the corresponding positions in x and y.

#### **min(x)**

The smallest value in x.

**min(x,y)**

### • **Data Analysis Functions**

MATALB contains a number of functions to make it easy to evaluate and analyze data.

Sums and Products: **sum(x)**

The sum of the elements in x.

**prod(x)**

The product of the elements in x.

**cumsum(x)**

The cumulative sums.

**cumprod(x)**

The cumulative products.

### • **Data Analysis Functions**

MATALB contains a number of functions to make it easy to evaluate and analyze data.

Median: **mean(x)**

The mean value of x. **median(x)**

The median value of x.

Sorting: **sort(x)** 

Returns vector with the values of x in ascending order. If x is a matrix, this function returns a matrix with each column in ascending order.

### • **Data Analysis Functions**

MATALB contains a number of functions to make it easy to evaluate and analyze data.

Variance and Standard Deviation:

$$
\sigma^2 = \frac{\sum_{k=1}^N (x_k - \mu)^2}{N - 1}
$$

The standard deviation is the square root of the variance. **std(x)**

Computes the standard deviation of the values in x.

### • **Data Analysis Functions**

MATALB contains a number of functions to make it easy to evaluate and analyze data.

Histograms: A histogram is a special type of graph that is particularly relevant to the statistical measurements and shows the distribution of a set of values.

### **hist(x)**

Generates a histogram of the values in x using 10 bins.

#### **hist(x,n)**

Generates a histogram of the values in x using n bins.

### • **Data Analysis Functions**

A histogram is a representation of the total number of pixels of an image at each gray level.

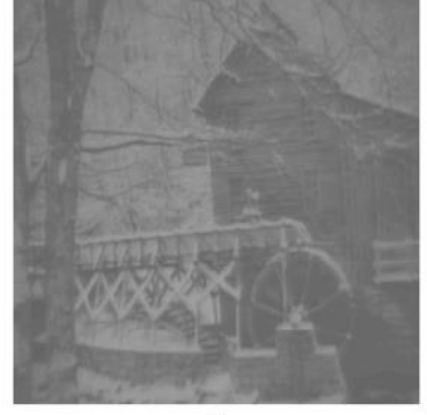

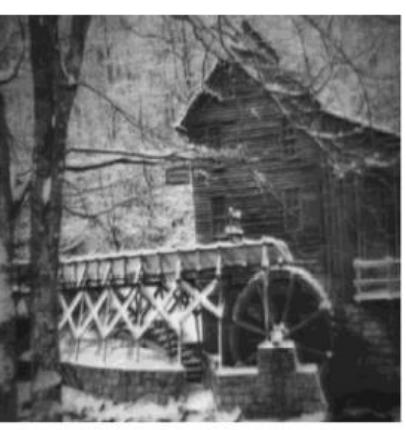

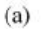

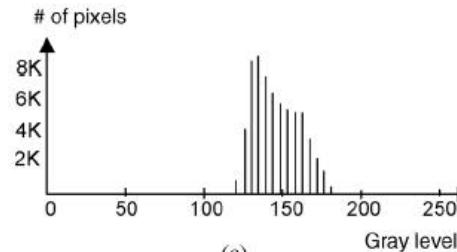

 $\overline{(\alpha)}$ 

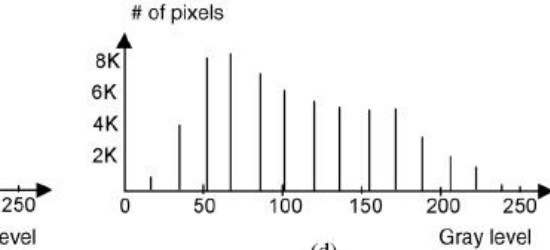

 $(b)$ 

### **hist(pixels,16)**

The Actual Grayness Values and # of Pixels for Images in Figure (a) and (b).

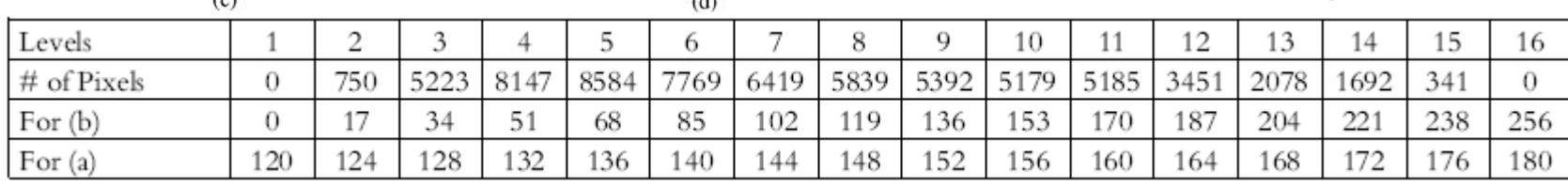

MUSES L2, BSE122: 2016-2017 Suez University © Dr. Alaa Khamis – Operation Campion . Alaa Khamis – Group . Alaa Khamis – Group . Alaa Khamis – Group . Alaa Khamis – Group . Alaa Khamis – University of Waterloo 68/22 68/22 6

### • **For more info about MATLAB programming**

<http://www.alaakhamis.org/teaching/BSE122/resources.html>